## **CURSO DE HTML, CSS Y JAVASCRIPT**

# **EJERCICIO**

# EJERCICIO INTRODUCCIÓN **A JAVASCRIPT**

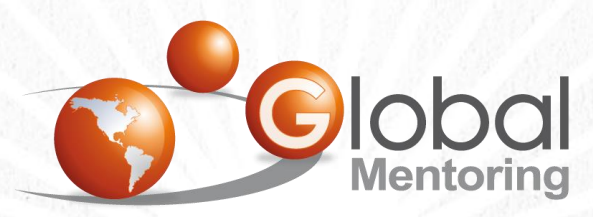

Experiencia y Conocimiento para tu vida

**CURSO DE HTML, CSS Y JAVASCRIPT** 

# **OBJETIVO DEL EJERCICIO**

Crear un proyecto para iniciar con JavaScript. Al finalizar deberemos observar lo siguiente:

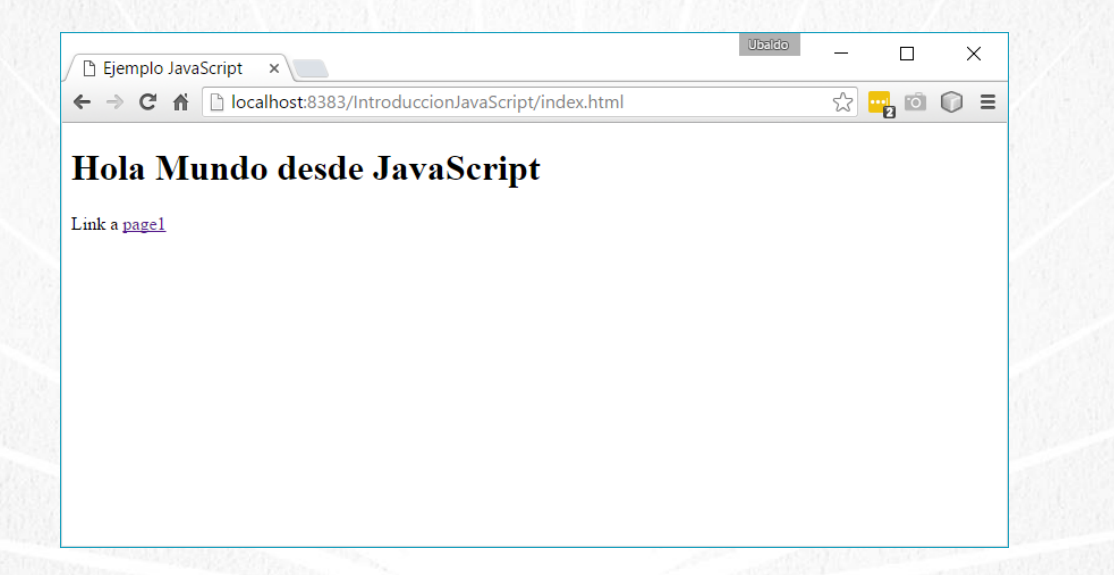

#### **CURSO DE HTML, CSS Y JAVASCRIPT**

# PASO 1. CREACIÓN DEL PROYECTO

#### Vamos a crear el proyecto:

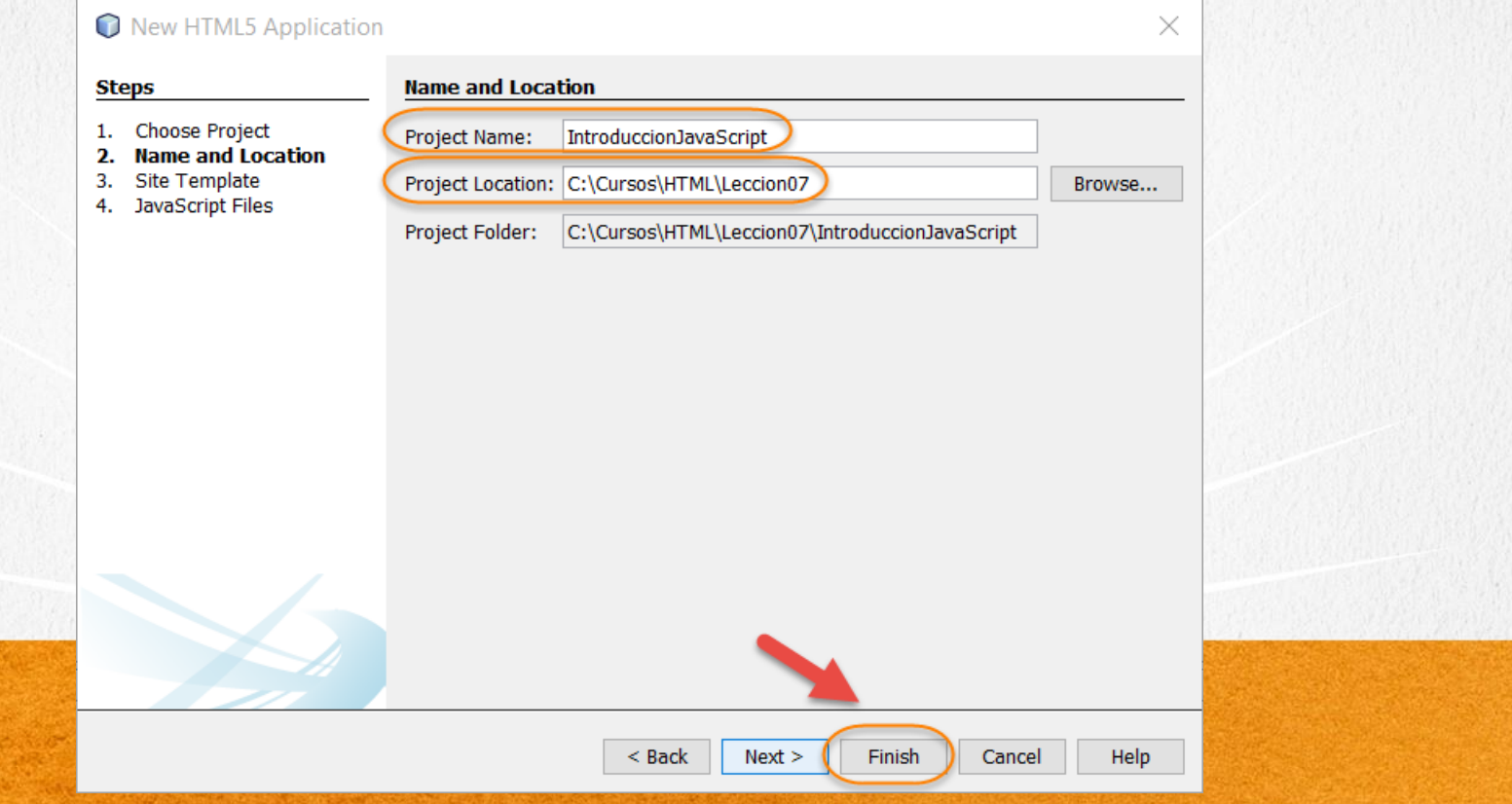

# PASO 2. AGREGAMOS UN ARCHIVO

#### Agregamos un archivo html:

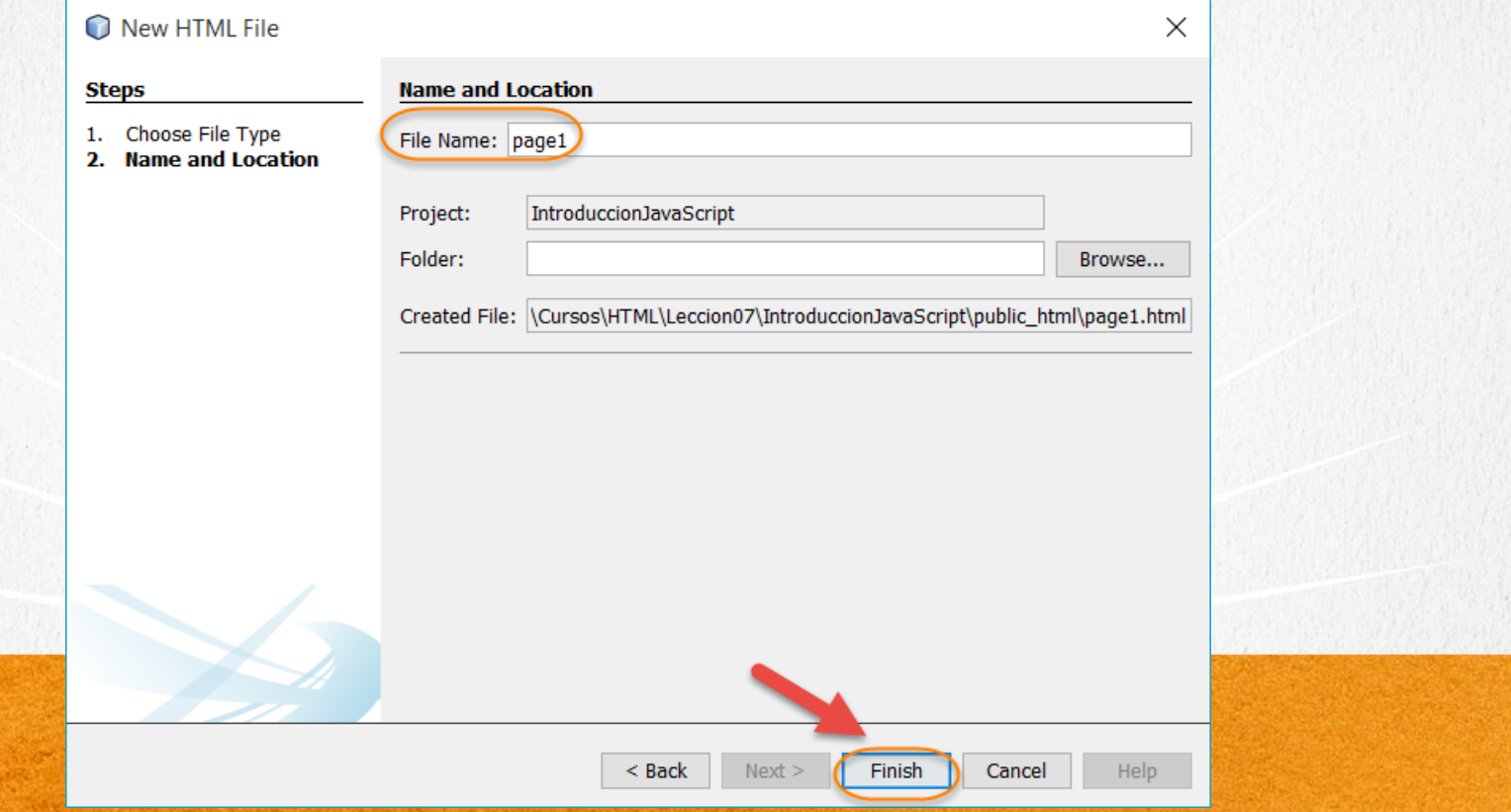

# PASO 3. AGREGAMOS UN ARCHIVO

#### Agregamos un archivo css:

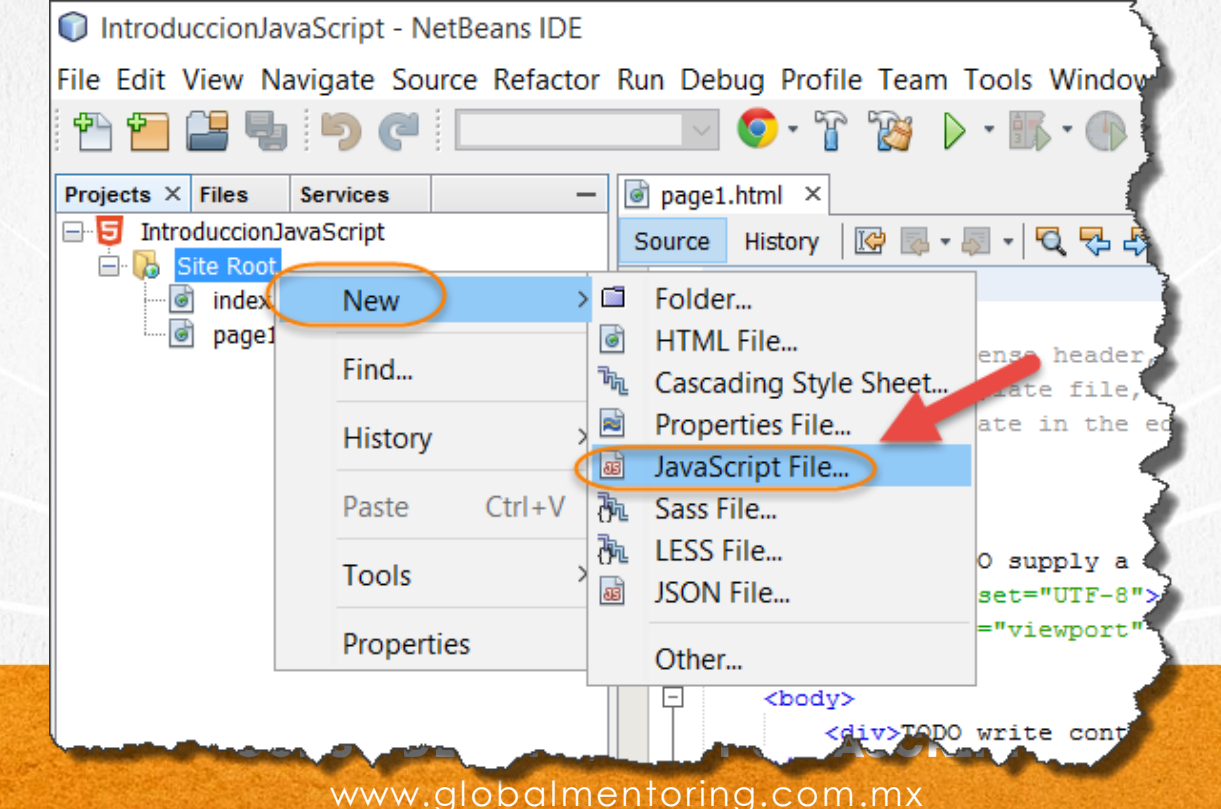

# PASO 3. AGREGAMOS UN ARCHIVO (CONT)

#### Agregamos un archivo css:

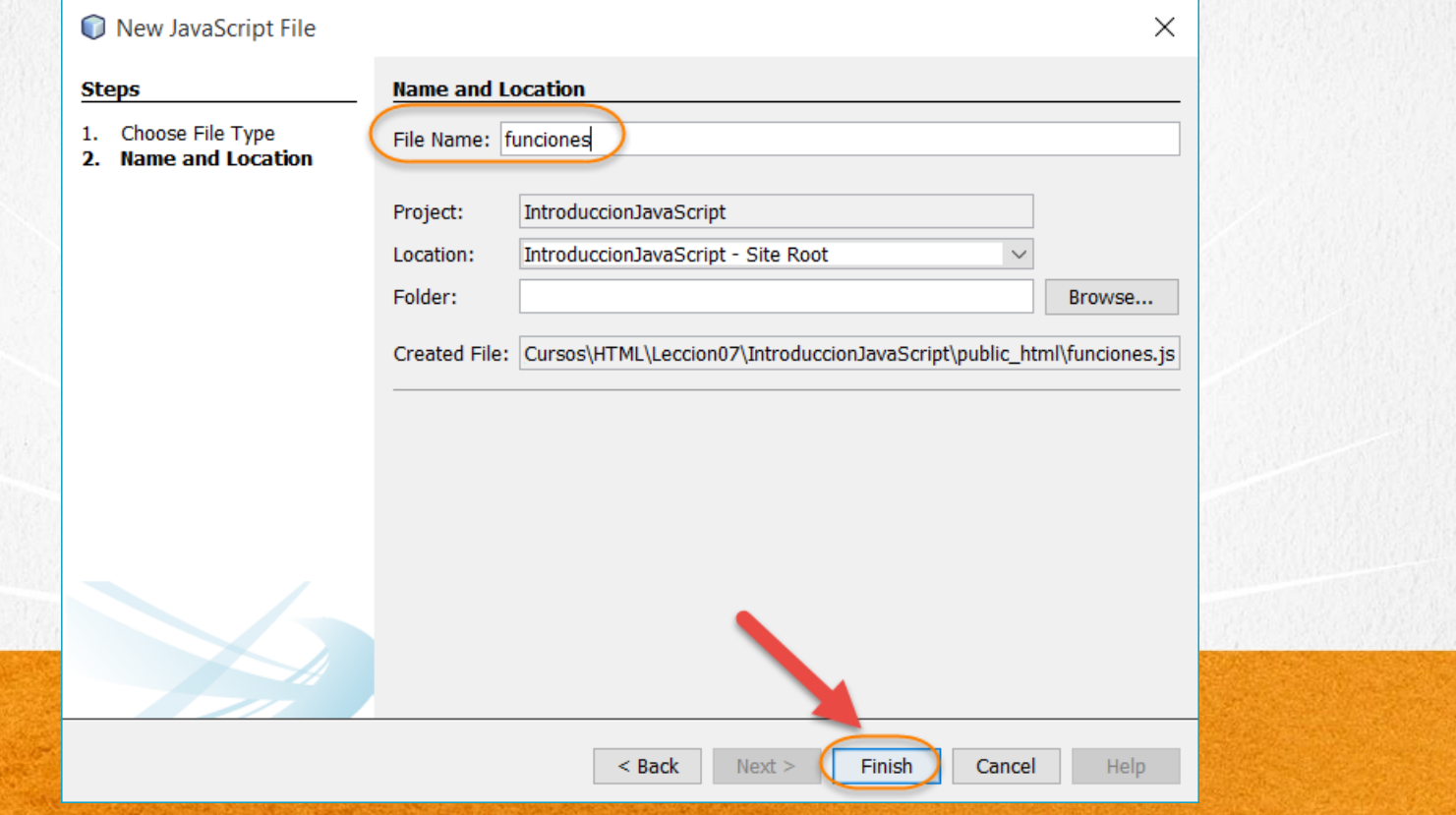

# PASO 4. MODIFICAMOS EL CÓDIGO

### [Archivo index.html:](http://icursos.net/cursos/HTML/Leccion07/index.txt)

```
<!DOCTYPE html>
<html xmlns="http://www.w3.org/1999/xhtml">
    <head>
        <meta charset="UTF-8">
            <title>Ejemplo JavaScript</title>
            <script type="text/javascript">
                 alert("Hola Mundo");
                 document.write("<h1>Hola Mundo desde JavaScript</h1>");
            \langle script>
    \langlehead\rangle<body>
```

```
Link a <a href="page1.html">page1</a>
```
</body>  $\langle$ /html $\rangle$ 

> <u> Yuny</u> <u>VVV I VATAVVIMITI</u>

# PASO 5. MODIFICAMOS EL CÓDIGO

### [Archivo page1.html:](http://icursos.net/cursos/HTML/Leccion07/page1.txt)

```
<!DOCTYPE html>
\hbox{\tt <html>>}<head>
        <meta charset="UTF-8">
        <title>Saludos desde JavaScrip</title>
        <script type="text/javascript" src="funciones.js"></script>
    </head>
    <body onload="saluda();
                 escribeMensaje();">
        <!--El texto HTML de elemento h1 se escribe de manera 
        dinamica-->
        \lambdah1 id="mensajeHtml"></h1>
    </body>
</html>
```
**CURSO DE HTML, CSS Y JAVASCRIPT** 

# PASO 6. MODIFICAMOS EL CÓDIGO (CONT)

### [Archivo funciones.js:](http://icursos.net/cursos/HTML/Leccion07/funciones.js)

/\*\*

}

```
* @author ubaldo
 \star /
function saluda() {
    alert("Hola Mundo");
}
```

```
function escribeMensaje() {
    document.getElementById("mensajeHtml").innerHTML = "Saludo desde archivo de JavaScript";
```
#### **CURSO DE HTML, CSS Y JAVASCRIPT**

# **PASO 7. EJECUTAMOS EL PROYECTO**

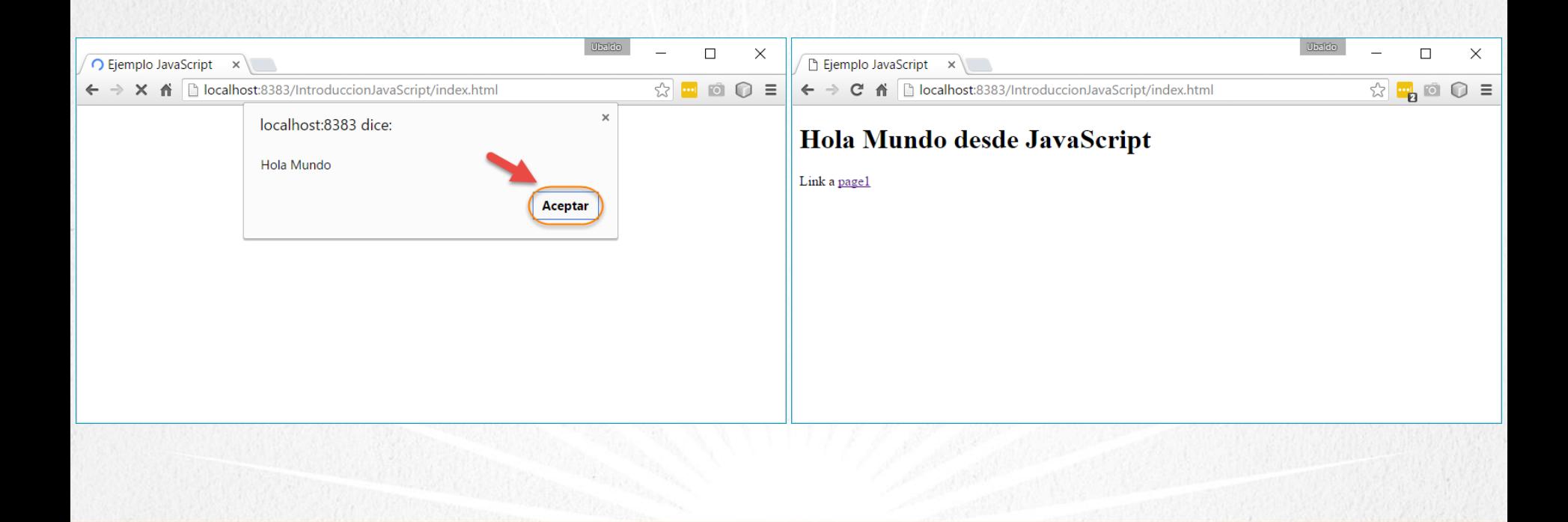

#### **CURSO DE HTML, CSS Y JAVASCRIPT**

# CONCLUSIÓN DEL EJERCICIO

Como este ejercicio hemos visto una introducción al uso de JavaScript.

Observamos que una de las formas de utilizar JavaScript es agregando un nuevo archivo con extensión .js

En combinación con HTML y JavaScript es que pudimos agregar contenido generado de manera dinámica a nuestra página HTML, y de esta forma potenciar la forma en que creamos páginas Web.

> **CURSO DE HTML, CSS Y JAVASCRIPT** www.globalmentoring.com.mx

# **CURSO ONLINE**

# HTML CSS Y JAVASCRIPT

Por: Ing. Ubaldo Acosta

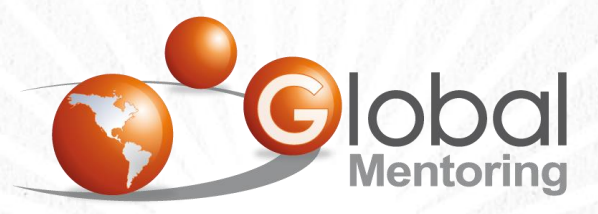

Experiencia y Conocimiento para tu vida

**CURSO DE HTML, CSS Y JAVASCRIPT** www.globalmentoring.com.mx